# **CSS: Referenz – Grundlagen**

(\*) – Fortgeschrittene / Winf

## **Einbinden von CSS-Definitionen**

**<style type="text/css"> (DEFINITIONEN)**

Stildefinition im head-Bereich einer HTML-Seite

**</style>**

**<link rel="stylesheet" type="text/css" href="stylesheet.css">**

externes Stylesheet einbinden

**<body style="background-color: blue;"> <p style="font-size: 20px; color: grey;">** Stilangaben innerhalb von html-Befehlen

#### **Kommentare**

**/\* Ich bin ein Kommentar \*/** Kommentar, wird nicht berücksichtigt

## **Größenangaben**

Es gibt zahlreiche Größenangaben, wir verwenden die folgenden:

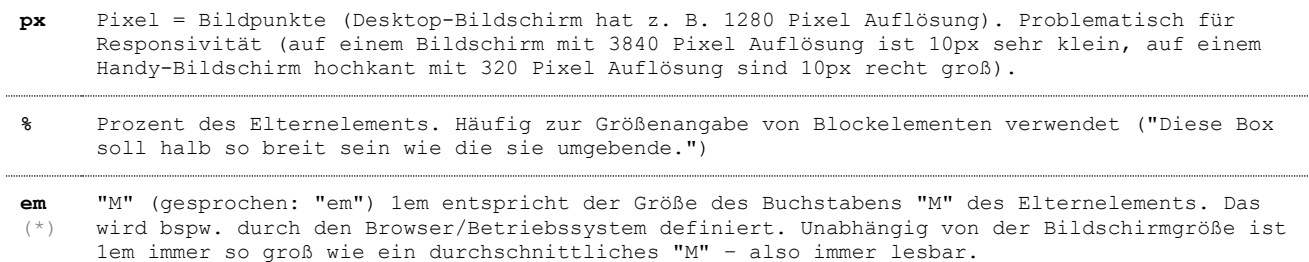

## **Anwendung von Klassen und ids in HTML**

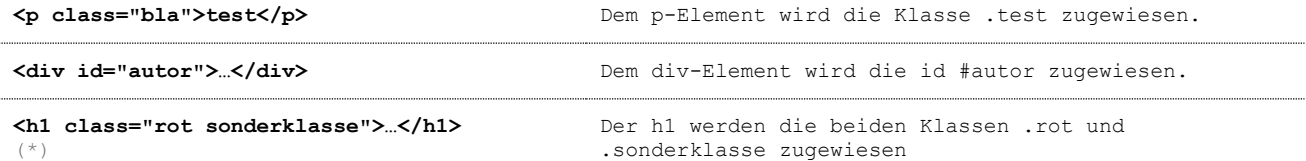

## **Stildefinitionen: HTML-Tags, Klassen, IDs; Kaskadierung**

**h1 { color: red; font-size: 2em; }** Ein **HTML-Tag** (Beispiel: **h1**) bekommt bestimmte Stilzuweisungen. HTML-Tags sind bspw. h1, body, p, ul, li … **h1, h2, h3 { font-family: Arial, sans-serif; } Durch Komma getrennt** können wir **mehrere Tags** (Beispiel: **h1, h2, h3**), Klassen oder IDs gleichzeitig mit Stildefinitionen versehen. **h1, h2, h3 { font-family: Arial, sans-serif; color: red; } h1 { font-size: 18px; } h2 { font-size: 16px; } h3 { font-size: 13px; color: black; } Kaskadierung**: "spätere" Definitionen überschreiben "frühere". Im Beispiel: h1, h2, h3 erhalten die Farbe Rot, später wird das für die h3 mit der Farbe Schwarz überschrieben. (Trotzdem behält h3 die oben definierte Schriftart.) **.bewertungstext { border: 1px solid red; padding: 2px 2px 2px 5px; } Klasse** (darf mehrmals auf jeder HTML-Seite vorkommen) **#autor { background-color: grey; } id** (darf nur EINMAL pro HTML-Seite vorkommen) Interessant für Javascript-Ansteuerung und für Anchor-Links (Sprungmarken innerhalb der Seite) **p.kommentar { font-size: 12px; }** (\*) Ziel: alle p-Tags, denen die Klasse kommentar zugewiesen ist **<p class="kommentar">blaha</p> .kommentar p { font-size: 10px; }** (\*) Ziel: alle p-Tags innerhalb eines mit Klasse kommentar ausgezeichneten Elements **<div class="kommentar"><p>bla1</p><p>bla2</p></div> #autor ul { border: 1px solid blue; }** (\*) Ziel: alle ul-Tags innerhalb eines mit id autor ausgezeichneten Elements (ähnlich wie voriger Punkt)

#### **Formatierung von Links**

```
a {
   color: red;
   text-decoration: underline;
}
                                               Links sind rot und unterstrichen.
a:hover {
   text-decoration: none;
                                                Hover-Effekt: ohne Unterstreichung
```

```
}
```
## **Farben, Schriften, Ausrichtung**

Die meisten Editoren verfügen über automatische Vervollständigung, wenn Sie bei der Bearbeitung einer als .css abgespeicherten Datei **Strg + Leertaste** drücken. Die folgenden Screenshots aus Notepad++:

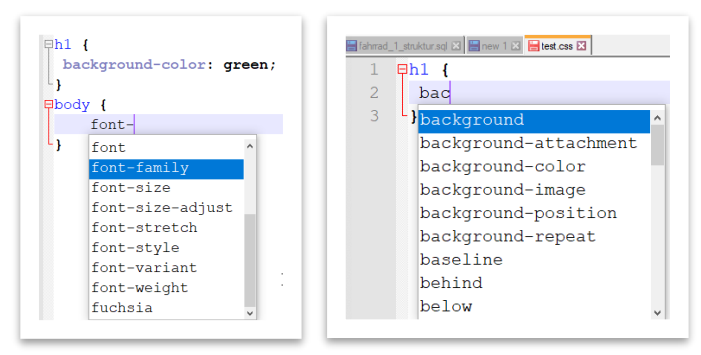

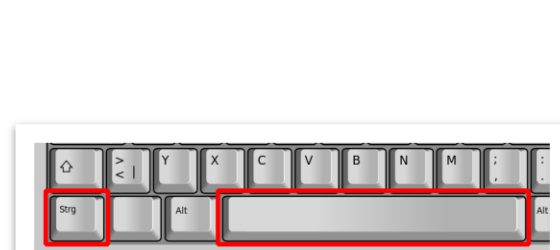

#### Deshalb hier nur einige Beispiele.

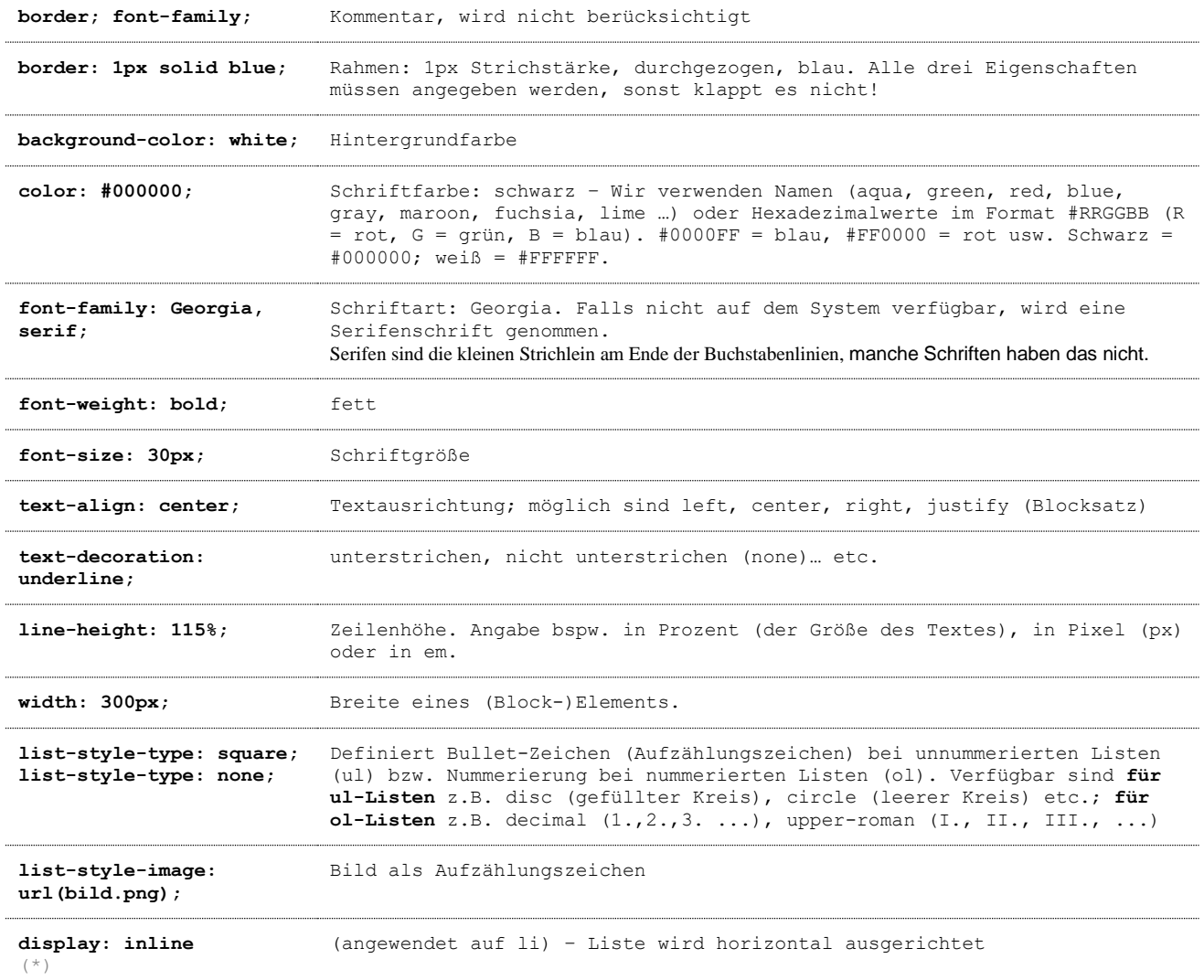

## **Box-Modell; margin, padding**

Sog. Block-Elemente wie p, h2, div, ul … haben einen Außenabstand (margin) und einen Innenabstand (padding). **margin** (deutsch: Rand): äußerer Abstand eines Elements zu anderen Elementen.

*Tipp: Zentrieren von Blockelementen mit margin: auto (s.u.)*

**padding** (deutsch: Polsterung): innerer Abstand vom Rand der Box.

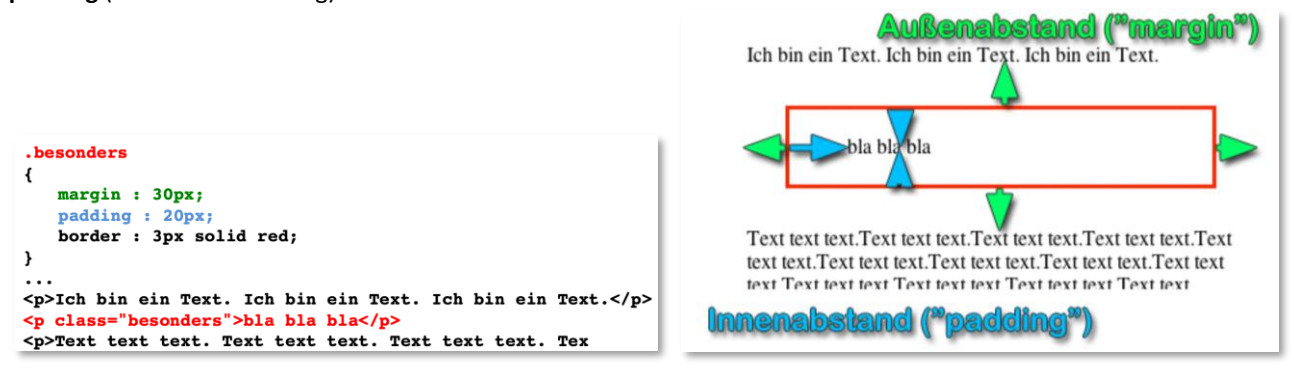

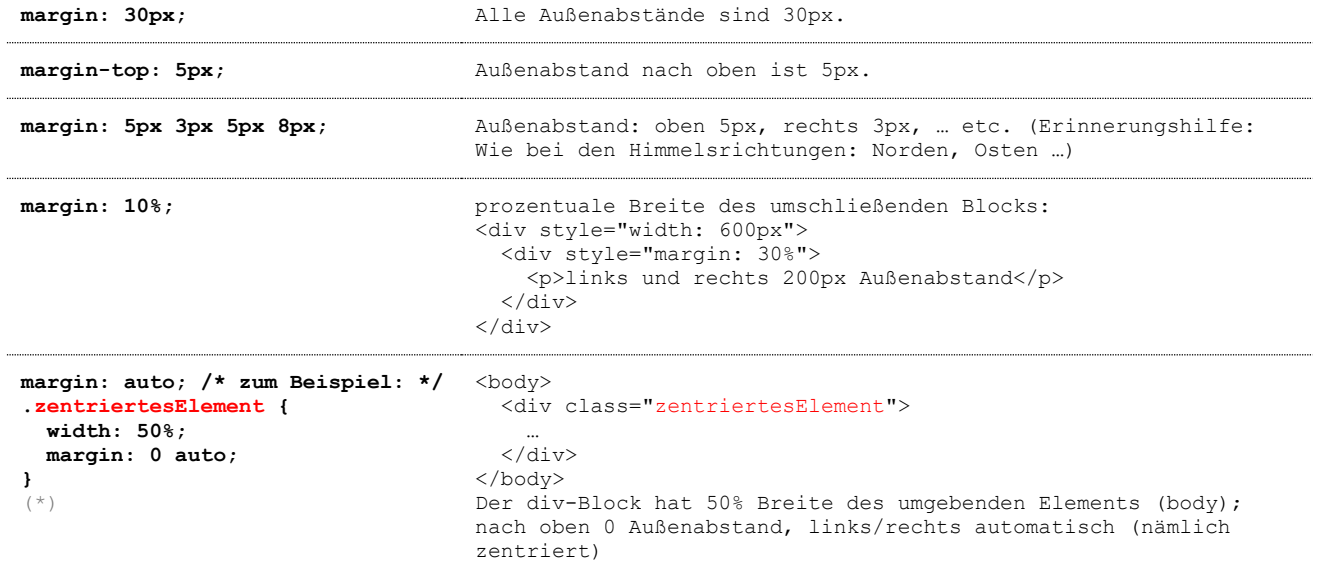

## **Grid (\*)**

Wir stellen uns diese HTML-Struktur vor:

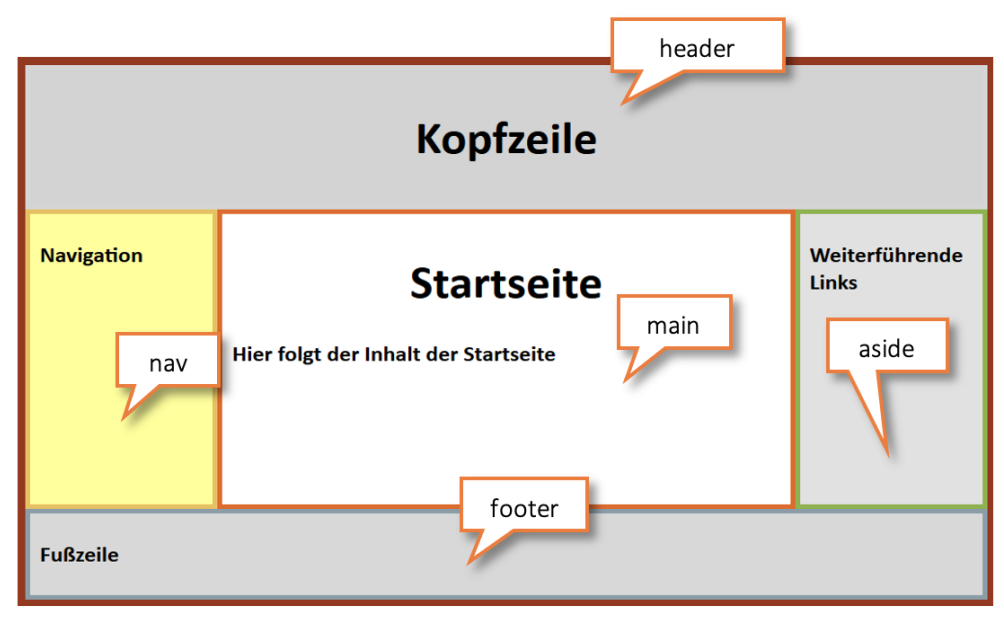

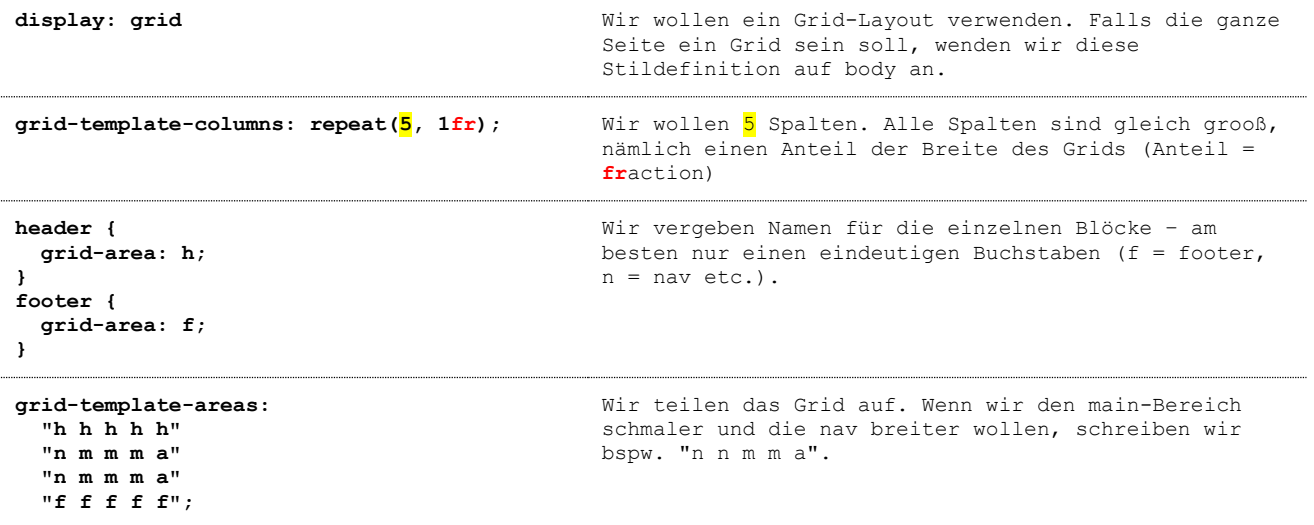

## **Responsives Verhalten / media queries (\*)**

Ziel: Abhängig von der Bildschirmgröße des Geräts soll die gleiche Webseite verschieden dargestellt werden!

Mobile First: Zuerst die Darstellung für die kleinste Bildschirmgröße festlegen! Beispiel:

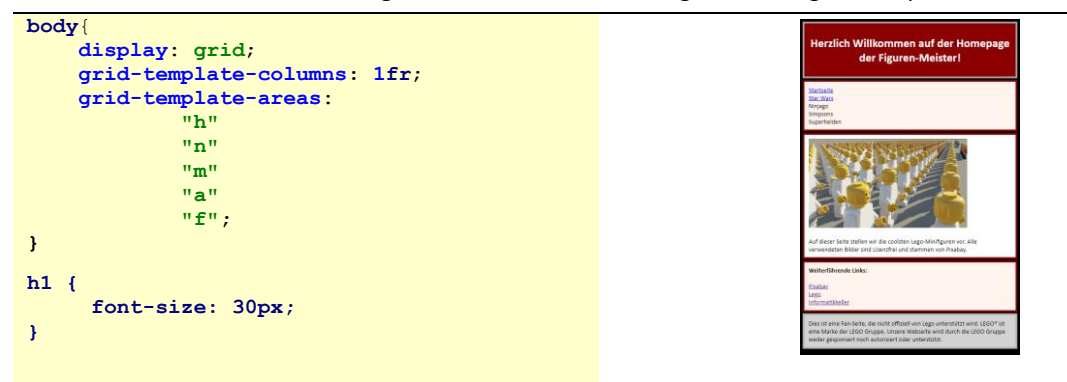

Weitere Bildschirmgrößen: Hier ein Beispiel für Bildschirmgrößen ab 40 em!

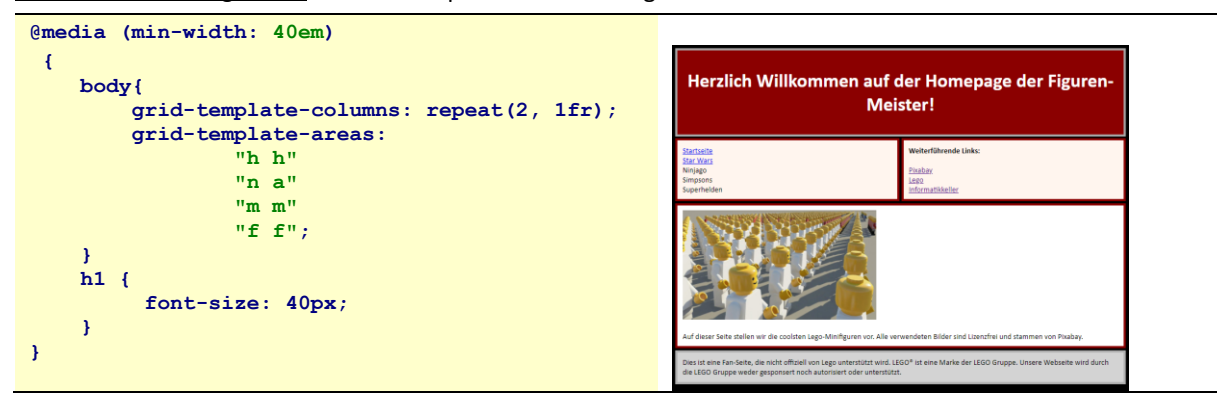

#### **Schrift einbinden von Google Fonts (\*)**

fonts.google.com – Fonts auswählen, dann den ausgegebenen Code einbinden, z. B. **<link rel="preconnect" href="https://fonts.gstatic.com"> <link href="https://fonts.googleapis.com/css2?family=Lobster&display=swap" rel="stylesheet">**

in den head der Seite. Anwendung im CSS wie auf fonts.google.com angegeben, z. B. **font-family: 'Lobster', cursive;**

**Achtung! Bei Verwendung von Google Fonts muss ein entsprechender Hinweis in die Datenschutzerklärung!**